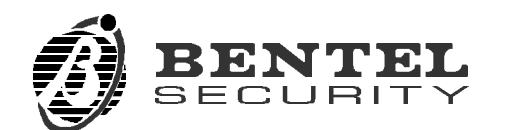

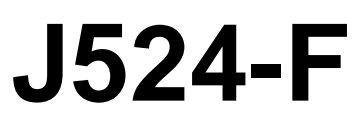

 $\epsilon$ 

**KIT FOR THE MANAGEMENT WITH PC** V4.2 BUFINSSW 0.2 150798

## **Installation of the software**

- $\triangleright$  Start Windows version 3.1 or above.
- $\triangleright$  Carry out the SETUP.EXE programme contained in disc 1 of the "Borland Database Engine".
- $\triangleright$  Following the instructions that appear on the video, this programme will create the directory C:\IDAPI which must never be cancelled or renamed as it contains the back up files to the "Programme for the management of the fire prevention control panel".
- $\triangleright$  Carry out the INSTALL.EXE programme contained in disc 1 of the "J524-F fire panel software managemet".
- $\triangleright$  Following the instructions that appear on the video, this programme will create the directory indicated in the window "Query Directory" (the predetermined setting is C:\J524F) and if you reply "Yes" to the question <<would you like me to create the programme items for you?>>, the group of programmes *Fire Software* made up of the programmes described below.

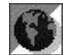

*Fire Software:* a programme for defining and programming the parameters of the control panel, for the controlling its state (virtual control panel), for the memorizing and printing the events.

**Translat:** a programme for the "creation of languages" not supplied: a language is the group of words used by the programme.

## **Installation of the RS-232 interface**

In order to manage a J524F control panel with the "Fire Software" programme, the control panel must be connected to the Personal Computer in the following way.

- $\triangleright$  Connect the RS-232 interface to the connector **23** of the control panel (see INSTAL-LATION MANUAL) by means of the flat cable supplied.
- $\triangleright$  Fix the interface to the bottom of the control panel by means of the self-adhesive pins supplied.
- $\triangleright$  Connect the interface to a serial port of the Personal Computer by means of the serial cable supplied.
- + *The serial port utilized must be indicated in the programme by means of the command "Serial" of the menu "Options" otherwise it will generate the message "error reading data".*

## **Choice of language**

To change the language used by the programme "Fire Software", select the command "Language" in its menu "Options".

It is possible to choose a language from those supplied or create a personalized one by means of the programme "Translat".

+ *The language chosen will become effective at the following starting up of the programme.*

## **Acces code**

For accede to the protected functions it must be entered the acces code.

+ *The default acces code is 00000 (five time zero).*